## 問 題

XY 異縮尺要素に対する計測、寸法作図などの注意点を教えてください。

対象製品

V-nasClair・V-nas シリーズ Ver2013〜 V-nas 専用 CAD シリーズ Ver20~

## 回答

基本的にはアクティブスケールを反映した結果になります。

操作手順

対象コマンド:

[V-nas 標準モード]:[ツール]タブ−[計測]カテゴリ−『○○』コマンド [作図]タブ−[⽂字・⼨法・引出]カテゴリ−『○○』コマンド [V-nas クラシックモード]:『ツール−計測−○○』コマンド、『作図−⼨法−○○』コマンド』

上記コマンドを実⾏し計測を⾏った場合の結果は以下の表の通りになります。

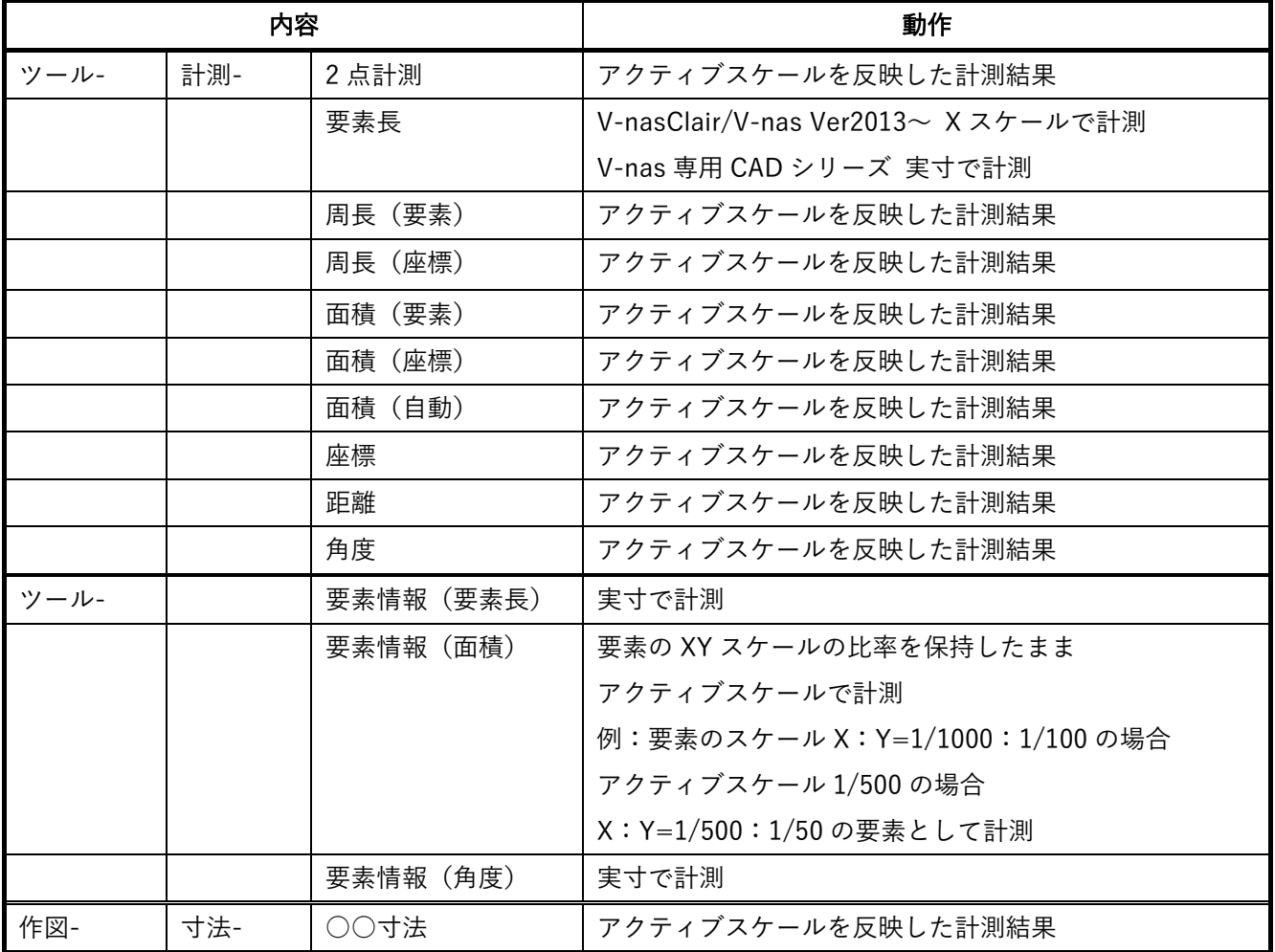

個人利用目的以外の利用、無断転載、複製を禁じます。 当社著作権について ( https://www.kts.co.jp/msg/cpyrighty.html ) Copyright (C) KAWADA TECHNOSYSYTEM CO.LTD. All Rights Reserved.

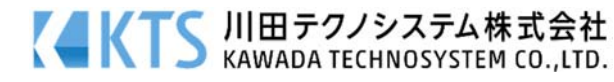

以上から、要素⻑以外はアクティブスケールを反映して計測されます。 そのために異縮尺要素に対しては計測結果が異なります。

⻑さ、⾯積は『ツール−要素情報』コマンドの幾何情報で確認してください。

ただし、⾯積に関しては、要素の持っている X スケールをアクティブスケールに設定して、確認してく ださい。

※面積計測のために、ハッチングを作図すると可能になりますが、『作図−ハッチング−要素』コマンドで は異縮尺要素を選択することが出来ません。

 そのため XY 異縮尺に設定する前に作図を⾏うか、既存図⾯などの場合は、いったん XY 同縮尺に設定 してからハッチングを作図し、その後 XY 異縮尺に再設定をするなどの操作が必要になります。

※ 『作図 - 寸法−標準寸法』コマンドに関しても X スケールの値で計測されてしまいます。そのため、同 縮尺上で旗上げを⾏う必要があります。

個人利用目的以外の利用、無断転載、複製を禁じます。 当社著作権について ( https://www.kts.co.jp/msg/cpyrighty.html) Copyright (C) KAWADA TECHNOSYSYTEM CO.LTD. All Rights Reserved.

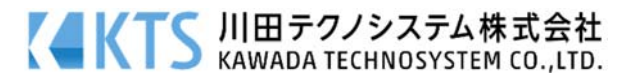